# 困ったときは

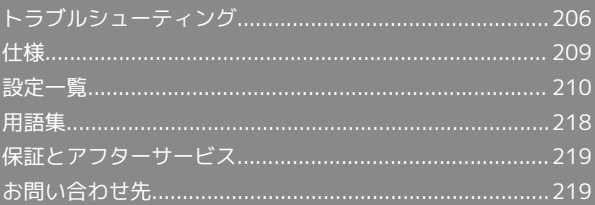

## <span id="page-1-0"></span>トラブルシューティング

### 故障とお考えになる前に

気になる症状の内容を確認しても症状が改善されない場合は、ワイ モバイルの各店舗または[お問い合わせ先ま](#page-14-1)でご連絡ください。

### ■ こんなときは

- Q. 無線LAN端末を接続できない
- A. 本機と無線LAN端末の無線LAN機能が有効になっていること を確認してください。無線LAN端末の接続数が0になり、画 面が消灯した状態から5分経過すると、本機がスリープモー ドになり、本機の無線LAN機能が無効になります。ロックボ タンを押すと自動的に有効になります。無効になるまでの時 間は本機の「設定」の「スリープ設定」で変更ができます。 詳しくは、「スリープモードを設定する」を参照してくださ い。
- A. 無線LAN端末で本機のSSIDが選択されているか、正しいセ キュリティーキーを入力しているかを確認してください。 SSIDまたはセキュリティーキーを忘れた場合は、本機のタッ チメニューの「SSID」およびWEB UIの「LAN Wi-Fi」で確 認や変更ができます。

詳しくは、「タッチメニューについて」および「LAN Wi-Fi の基本設定を行う(SSID A)」を参照してください。また、 無線LAN端末によっては、WPA/WPA2の暗号化方式に対応 していない場合があります。お使いの無線LAN端末の取扱説 明書を参照してください。

- A. WPS機能で接続できない場合は、無線LAN端末の取扱説明書 などを参照してください。 それでも接続できない場合は、無線LAN機能を手動で設定す る必要があります。詳しくは、「無線LANで接続する」の各 ページを参照してください。
- A. Wi-Fi通信規格設定を変更してから、再度接続をお試しくだ さい。詳しくは、「Wi-Fi通信規格を変更して接続する」を 参照してください。

- Q. 本機をパソコンにUSB接続しても、パソコンが本機を認識し ない
- A. 本機が正しくパソコンに接続されているかどうかを確認して ください。
- A. 本機をパソコンから一度取り外し、パソコンを再起動してか ら、再度接続してください。
- A. Windows 8.1の場合は、次の手順で本機が正しく取り付けら れていることを確認してください。

デスクトップを表示 ♪ エクスプローラーを起動 → ■ ンピューター を右クリック → プロパティ → シス テムの詳細設定 → ハードウェア → デバイスマネー ジャー → 以下の項目が表示されていることを確認する

- ・ドライバのインストール前の場合:「DVD/CD-ROMドラ イブ」に「CWID USB SCSI CD-ROM USB Device」、「ユ ニバーサル シリアル バス コントローラー」に「USB大容 量記憶装置」
- ・ドライバのインストール後の場合:「ネットワーク ア ダプター」に「Remote NDIS based Internet Sharing Device」

A. Windows 8の場合は、次の手順で本機が正しく取り付けら れていることを確認してください。

デスクトップを表示 ● エクスプローラーを起動 ● ■ ンピューター を右クリック → プロパティ → シス テムの詳細設定 → ハードウェア → デバイスマネー ジャー ● 以下の項目が表示されていることを確認する

- ・ドライバのインストール前の場合:「DVD/CD-ROMドラ イブ」に「CWID USB SCSI CD-ROM USB Device」、「ユ ニバーサル シリアル バス コントローラー」に「USB大容 量記憶装置」
- ・ドライバのインストール後の場合:「ネットワーク ア ダプター」に「Remote NDIS based Internet Sharing Device」
- A. Windows 7の場合は、次の手順で本機が正しく取り付けら れていることを確認してください。

エクスプローラーを起動 → コンピューター を右クリッ ク → プロパティ → システムの詳細設定 → ハー ドウェア● デバイスマネージャー ● 以下の項目が表 示されていることを確認する

- ・ドライバのインストール前の場合:「DVD/CD-ROMドラ イブ」に「CWID USB SCSI CD-ROM USB Device」、「ユ ニバーサル シリアル バス コントローラー」に「USB大容 量記憶装置」
- ・ドライバのインストール後の場合:「ネットワーク ア ダプター」に「Remote NDIS based Internet Sharing Device」
- A. Windows Vistaの場合は、次の手順で本機が正しく取り付け られていることを確認してください。

コンピューター を右クリック → プロパティ → シ ステムの詳細設定 → 「ユーザーアカウント制御」の画面 で 続行 ● ハードウェア ● デバイス マネージャ】

- 以下の項目が表示されていることを確認する
- ・ドライバのインストール前の場合:「DVD/CD-ROMドラ イブ」に「CWID USB SCSI CD-ROM USB Device」、「ユ ニバーサル シリアル バス コントローラー」に「USB大容 量記憶装置」
- ・ドライバのインストール後の場合:「ネットワーク アダプ タ」に「Remote NDIS based Internet Sharing Device」
- Q. 本機をパソコンに接続しても、ドライバが自動的にインス トールされない(Windowsパソコンのみ)

- A. システムが新しいハードウェアを認識してから、インストー ルの準備をするまでには多少時間がかかります。約10秒ほ どお待ちください。一定時間経過してもドライバが自動的に インストールされない場合は、ドライバを手動でインストー ルしてください。詳しくは、「手動でドライバをインストー ルする」を参照してください。
- A. ご利用のパソコンにセキュリティーソフトがインストール されている場合、セキュリティーソフトの機能を停止してイ ンストールをお試しください。機能の停止操作について詳し くは、セキュリティーソフトの取扱説明書を参照してくださ  $U<sub>0</sub>$

Q. 充電時間が長い

.........................

A. 指定の充電用機器を使用してください。指定以外の充電用機 器や、パソコンとのUSB接続を利用して充電している場合、 充電時間は長くなります。

A. 本機を使用しながら充電している場合、充電時間は長くなり ます.

- Q. インターネットへの接続が失敗した
- A. サービスエリア内であることをご確認ください。
- A. 電波状態が良くないところであれば、電波状態が良いところ へ移動して、もう一度接続してください。
- A. 時間帯によって接続先が混雑している可能性もありますの で、しばらくしてからもう一度接続してください。
- A. WEB UIを起動し、インターネットWi-Fiやネットワーク関連 の設定が正しく設定されていることを確認してください。
- Q. インターネットWi-Fiで接続できない
- A. 接続するアクセスポイントの仕様が本機に対応しているか確 認してください。アクセスポイントの仕様については、アク セスポイントの取扱説明書を参照してください。
- A. セキュリティーキーなど、インターネットWi-Fi接続が正し く設定されているか確認してください。設定について詳しく は、「インターネットWi-Fiの設定を行う」を参照してくだ さい。

- Q. 通信がすぐに切れる
- A. 電波状態が良くない場合があります。電波状態が良いところ で確認してください。
- A. 本機の電池残量を確認してください。電池残量が少なくなっ ている場合は、microUSBケーブルでパソコンに接続する か、ACアダプタ(オプション品)を接続して充電してくだ さい。
- A. 本機とパソコンなどが、無線LANまたはmicroUSBケーブル により正しく接続されていることを確認してください。
- A. 本機と無線LAN端末を無線LANで接続している場合には、本 機の電源をいったん切ってからもう一度電源を入れてくださ  $U<sub>0</sub>$
- A. 本機とパソコンをmicroUSBケーブルで接続している場合に は、本機をパソコンから取り外してもう一度接続してくださ い。
- A. 無線LAN端末によっては、一定時間データ通信が行われない と通信機能が停止する場合があります。お使いの無線LAN端 末の取扱説明書を参照してください。
- A. 上記の操作を行ってもなお接続できない場合、パソコンを再 起動し、もう一度接続してください。
- Q. 無線LAN端末を本機に接続してもデータ通信ができない
- A. USIMカードが認識されていることを確認してください。
- A. 本機がモバイルネットワークに接続していることを確認し てください。モバイルネットワークに接続している場合、 ホーム画面にはモバイルネットワーク接続中を示すアイコン ( ● ) が表示されます。

- A. 本機のソフトウェア更新中はデータ通信ができません。更新 が完了してからもう一度接続してください。
- Q. 通信速度が遅く感じる
- A. 本機のステータスバーに 222 が表示されている場合、ご利 用のデータ通信量により通信速度の低速化が開始されていま す。詳しくは、「ご利用データ量に関する通知について」を 参照してください。
- A. 電波状態が良くない場合があります。電波状態の良いところ で確認してください。
- A. 回線の状態が良くないことがあります。時間を置いて再度試 してください。
- A. 周辺で使用されている無線LAN端末などの電波と干渉して いることがあります。本機の無線LANチャンネルを変更す るか、microUSBケーブルで接続して再度試してください。 本機の無線LANチャンネルの変更方法について詳しくは、 「LAN Wi-Fiの詳細設定を行う」を参照してください。
- A. テレビ・ラジオ・電子レンジなどは本機の電波と干渉するこ とがあります。これらの機器と離して利用するか電源を切る ことで干渉しているかを確認することができます。
- A. 本機の温度が高い状態が続くと、通信を制限する場合があり ます。しばらくしてから再度接続してください。
- A. 本機にカバーやケースなどを装着している場合は、取り外し てください。
- Q. PINコードを忘れた/PINロック解除コード (PUKコード)を 知らない/USIMカードが完全ロック状態である
- A. [お問い合わせ先](#page-14-1)までご連絡ください。
- Q. USIMカードが認識されない/USIMカードが無効と表示され る

- A. USIMカードが正しく取り付けられているかどうかをご確認 ください。詳しくは、「USIMカードを取り付ける」を参照 してください。
- A. USIMカードが変形していないことを確認してください。
- A. USIMカードのIC部分にキズや腐食がないことを確認してく ださい。
- A. USIMカード(特にIC部分)が汚れると認識できない場合も ありますので、柔らかい布で軽く拭き取ってください。
- A. [お問い合わせ先](#page-14-1)までご連絡ください。

Q. 管理者権限(Administrator)でログインしているのかわか らない

- A. Windows 8.1の場合は、次の手順で確認してください。 画面の右上か右下にポインタを合わせる ● チャームで コントロールパネル ユーザーアカウントと ファミリーセーフティの「アカウントの種類の変更 → 現 在ログインしているアカウントの種類が「Administrator」 であることを確認する
- A. Windows 8の場合は、次の手順で確認してください。 画面の右上か右下にポインタを合わせる ♪ チャームで コントロールパネル ユーザーアカウントと ファミリーセーフティの「アカウントの種類の変更」● 現 在ログインしているアカウントの種類が「Administrator」 であることを確認する
- A. Windows 7またはWindows Vistaの場合、次の手順で確認 してください。

スタートメニュー コントロールパネル ユー ザーアカウントと家族のための安全設定 → ユーザーア カウント → 現在ログインしているアカウントの種類が 「Administrator」であることを確認する

A. Mac OS X (10.9) の場合は、次の手順で確認してくださ い。

Dockで システム環境設定 → ユーザとグループ → 現在ログインしているアカウントの種類が「管理者」である ことを確認する

Q. 国内から国外に移動した場合、圏外のままとなり使用できな い

A. 国際ローミングの自動接続設定がONになっていることを確 認してください。詳しくは「国際ローミングを設定する」を 参照してください。

- Q. 本機の設定を購入時の状態に戻したい(リセット)
- A. 本機のリセットボタンでリセットすることができます。詳し くは、「本体について」のリセットボタンについての説明を 参照してください。
- A. 本機のタッチメニュー、またはWEB UIを使用してリセット することができます。詳しくは、「本機をリセットする」 (タッチメニューの場合)、「本機をリセットする」(WEB UIの場合)を参照してください。

- Q. WEB UIに解約した電話番号が表示される
- A. お客様のご契約内容や解約方法によって、解約後もWEB UI 画面に電話番号が表示されることがあります。
- Q. 本機の動作が不安定
- A. 極端な高温または低温、多湿の環境、直射日光のあたる場 所、ほこりの多い場所などで使用されていませんか。「お願 いとご注意」をご確認の上、適切な環境でご使用ください。

Q. 本機の電源が切れる A. 極端な高温または低温、多湿の環境、直射日光のあたる場 所、ほこりの多い場所などで使用されていませんか。「お願 いとご注意」をご確認の上、適切な環境でご使用ください。 A. 本機を再起動して、電池残量を確認してください。電池残量 が少ない場合は充電を行い、充電開始後10分ほど経過して から再度電源を入れ、正常に起動するか確認してください。 Q. 本機が操作を受け付けない A. 以下の操作を行ってください。 電池パックを取り外す → 電池パックを取り付ける → し ばらくしてから電源を入れる 電池パックの取り外しかたは、「電池パックを取り付ける/ 取り外す」を参照してください。

- Q. 音声チャットやビデオチャットの接続が失敗する
- A. サービスエリア内であることを確認してください。
- A. 電波状態が良くない場合があります。電波状態の良いところ で確認してください。
- A. ご使用のアプリケーションが、UPnP対応の場合、UPnPを有 効にしてください。

```
WEB UIを起動し、 設定 → 詳細設定 → カスタム
● UPnP で 有効 を選択し、 保存 をクリックする
```
### Q. IPアドレスエラーが表示される

A. インターネットWi-FiのIPアドレスと本機のLAN Wi-FiのIP アドレスが重複した場合、IPアドレスエラーが本機の画面に 表示されます。

インターネットWi-Fi機能を利用し、公衆無線LANサービス のアクセスポイント経由でインターネット接続するとき、 インターネットWi-FiとLAN Wi-FiのIPアドレスが重複する 場合があり、重複したままではインターネット接続ができま せん。WEB UIを起動し、 設定 → 詳細設定 → LAN 設定 の「IPアドレス」で現在設定しているIPアドレスを別 のIPアドレスに変更します(お買い上げ時の本機のIPアドレ スは「192.168.128.1」に設定されています。その状態で 本現象が発生した場合は「192.168.128.1」の左から3番目 の「128」の部分を別の数字に変更します)。あわせて、 DHCP IPプール の開始IPアドレス/終了IPアドレスを変 更し、 保存 をクリックします。本機のIPアドレスを変更 した場合は、 詳細設定 の各設定のうち、IPアドレスを参 照する機能についても変更が必要になる場合がありますので ご注意ください。

# <span id="page-4-0"></span>仕様

# 本体

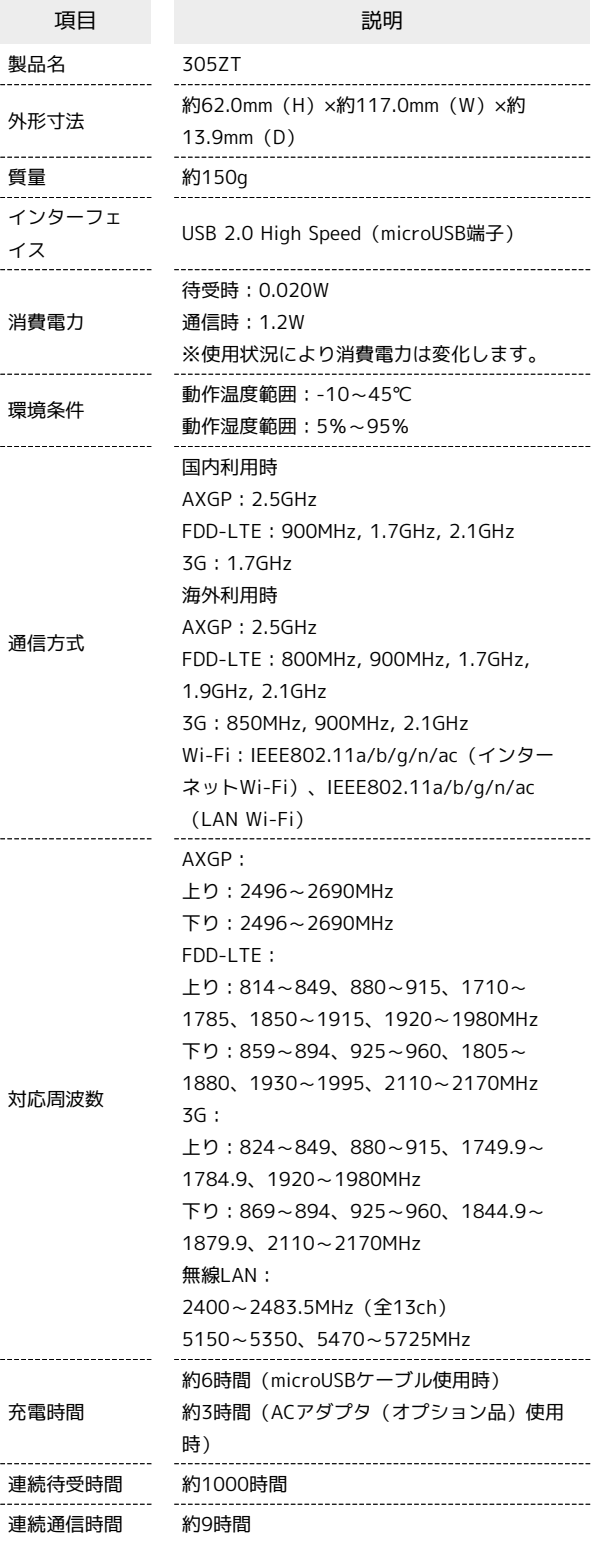

・充電完了までの時間は、周囲の温度や電池パックの使用期間など によって異なります。

・連続待機時間、連続通信時間は、使用環境や電波状況などにより 変動します。

## microUSBケーブル

I

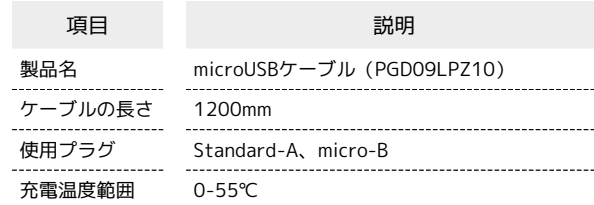

# 電池パック

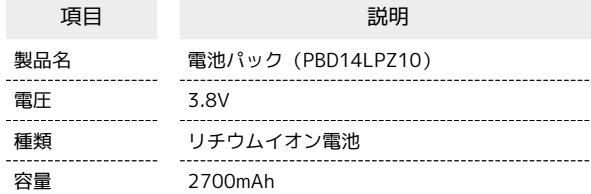

# 使用材料

ı

グ

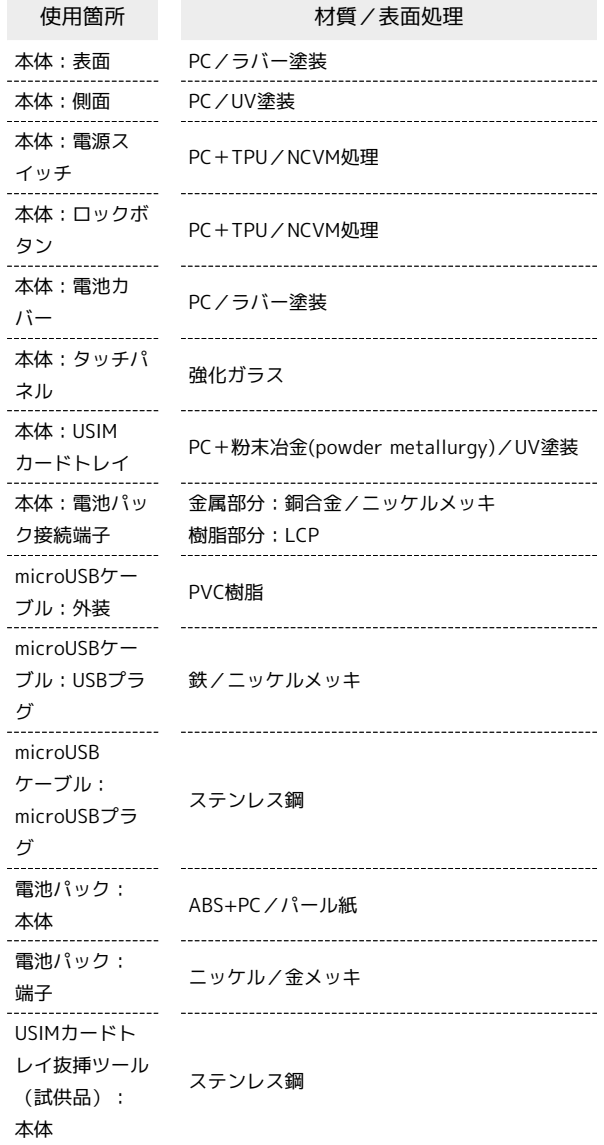

# <span id="page-5-0"></span>設定一覧

以下の記載は、本機およびWEB UIでの設定一覧です。設定画面で選択するメニューで設定する項目について、設定範囲と初期値を示します。

### ■ 本機の設定項目と設定内容 (設定範囲/初期値)

### 本機のタッチメニューから各種機能の設定ができます。

### ・データ通信量

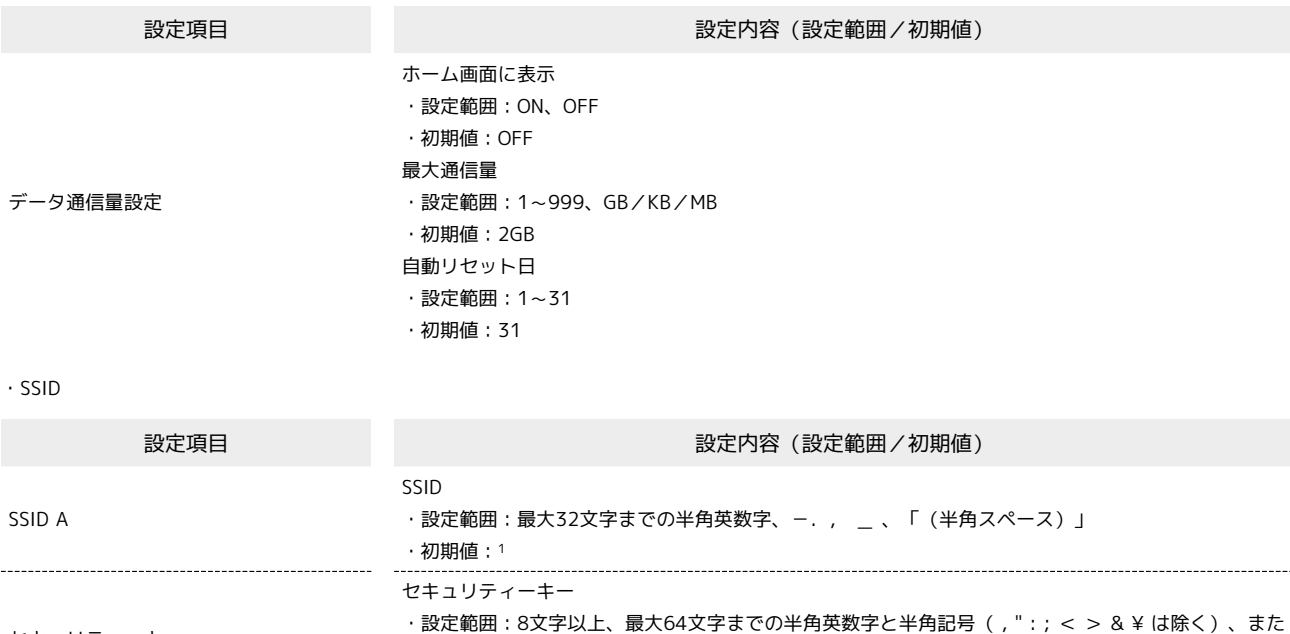

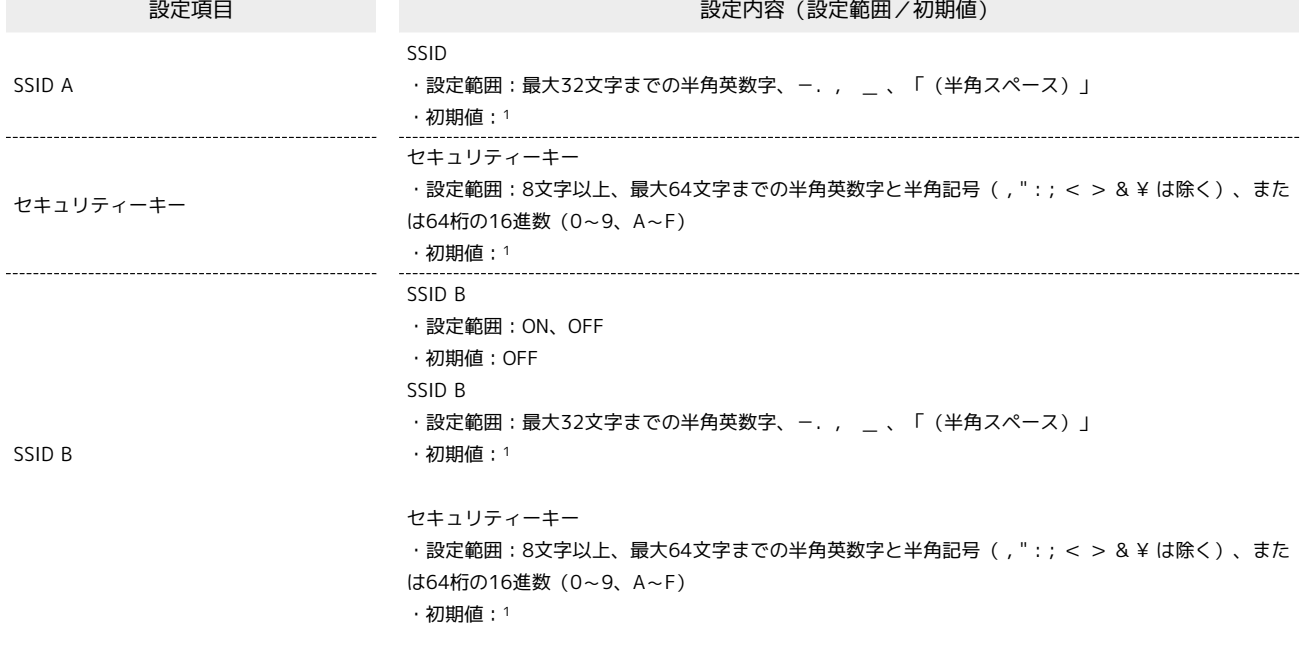

1 お買い上げ時のネットワーク名(SSID)とセキュリティーキー(WPAキー)については、「SSIDとセキュリティーキーについて」を参照してくだ さい。

・インターネットWi-Fi

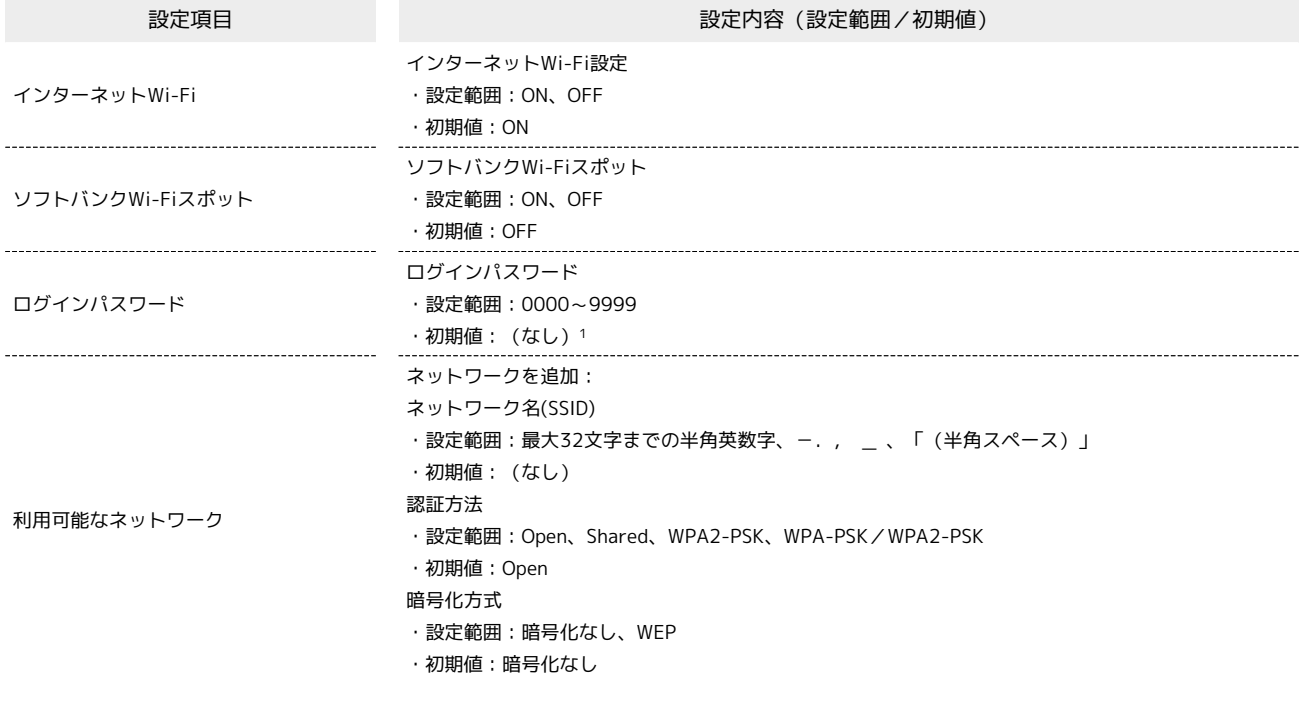

1 お買い上げ時のパスワードは、USIMカードの下4桁の番号です。

・設定

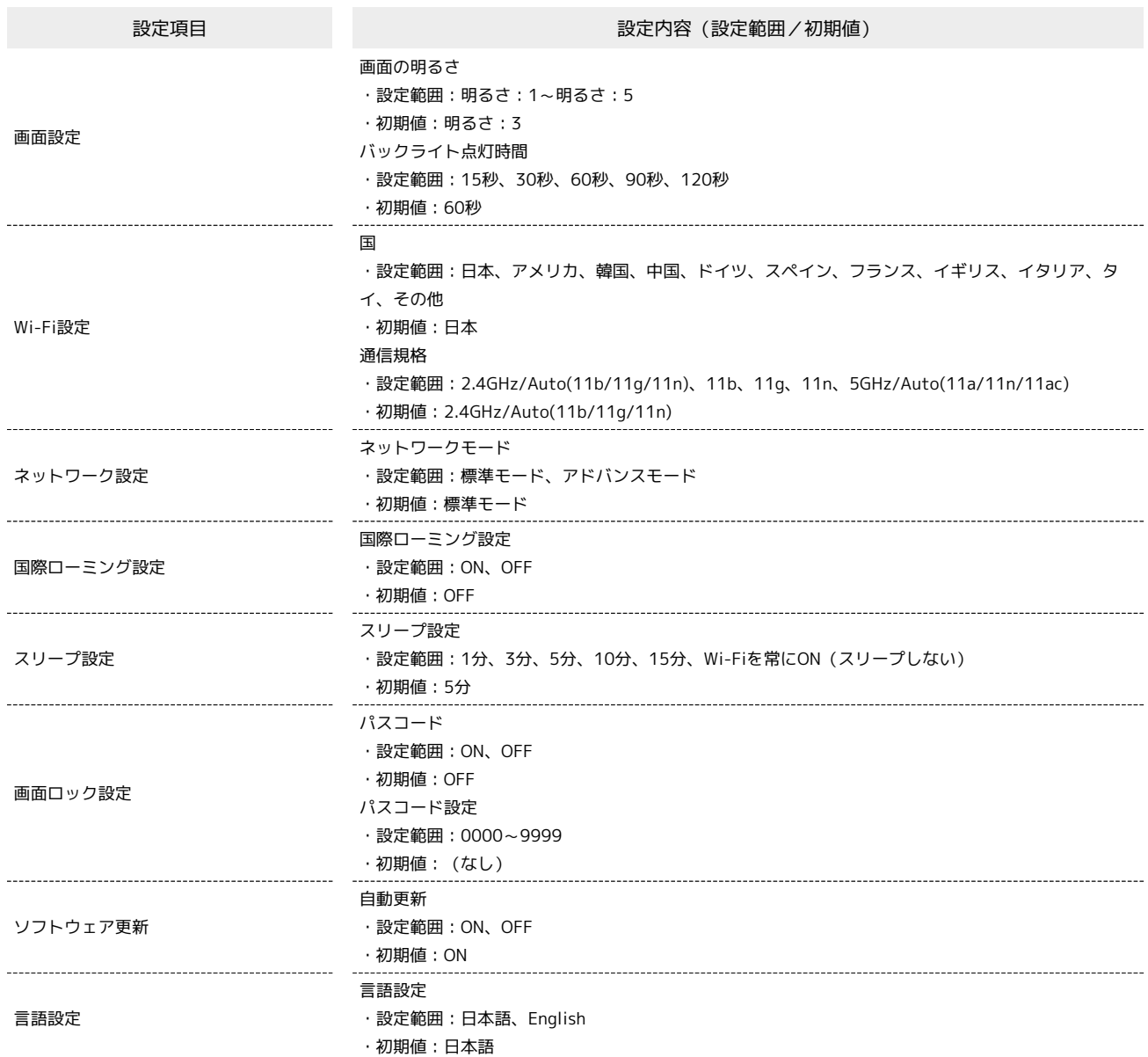

## WEB UIの設定項目と設定内容(設定範囲/初期値)

各種機能の詳細な設定ができます。モバイル機器からWEB UIにアクセスした場合は、一部の項目や名称が変更・省略されています。

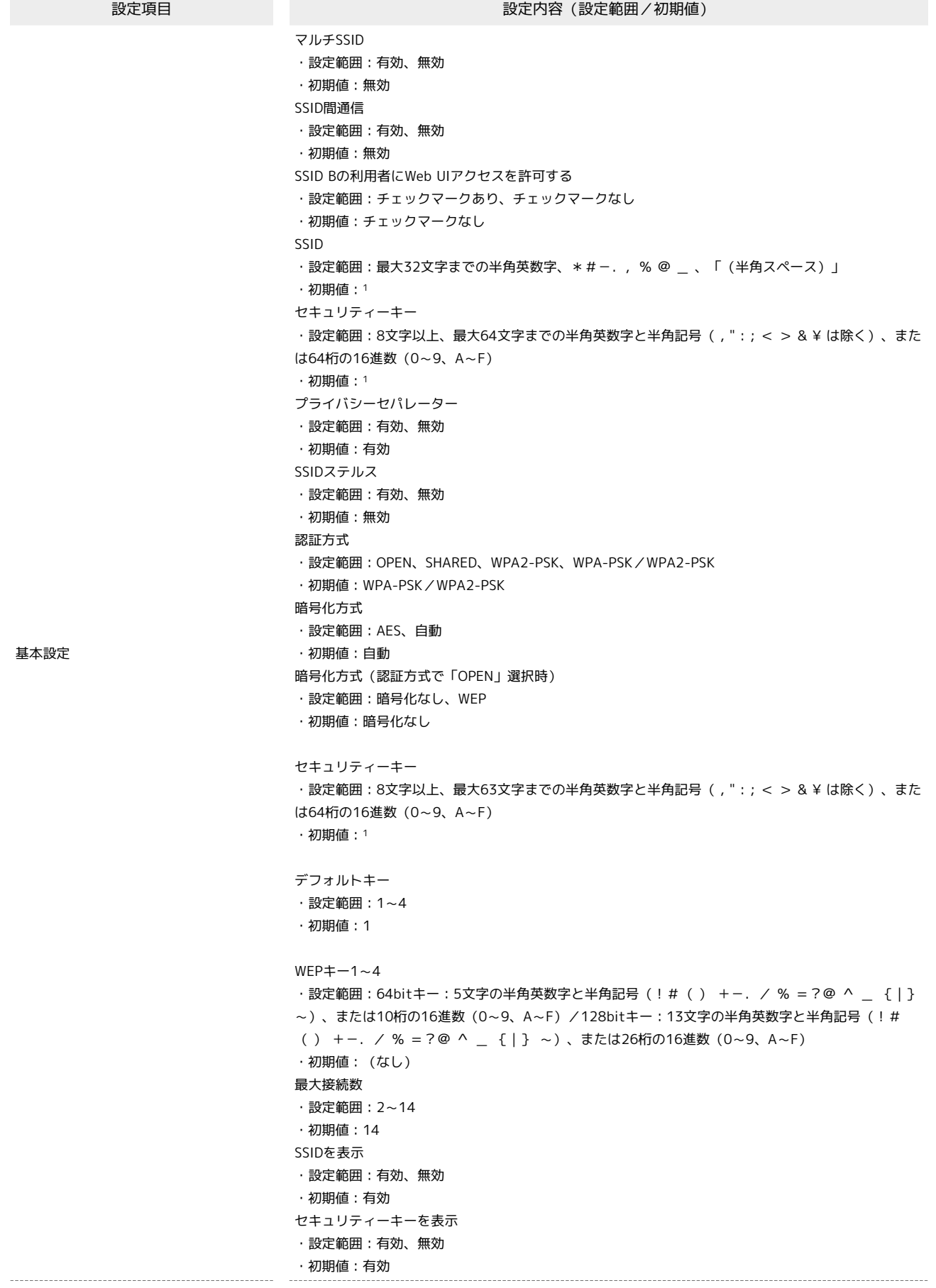

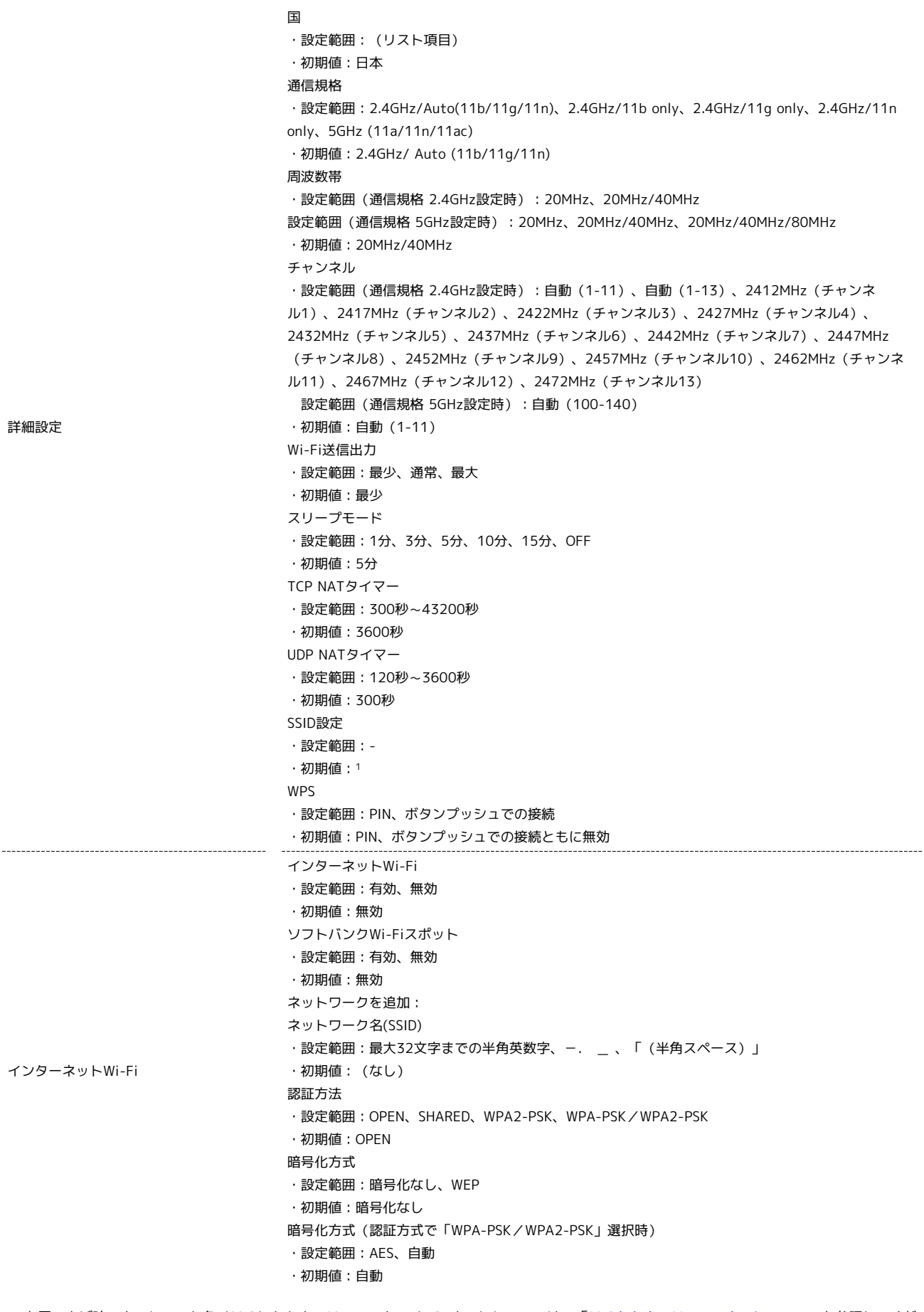

1 お買い上げ時のネットワーク名(SSID)とセキュリティーキー(WPAキー)については、「SSIDとセキュリティーキーについて」を参照してくだ さい。

## ・設定 ● 通信量

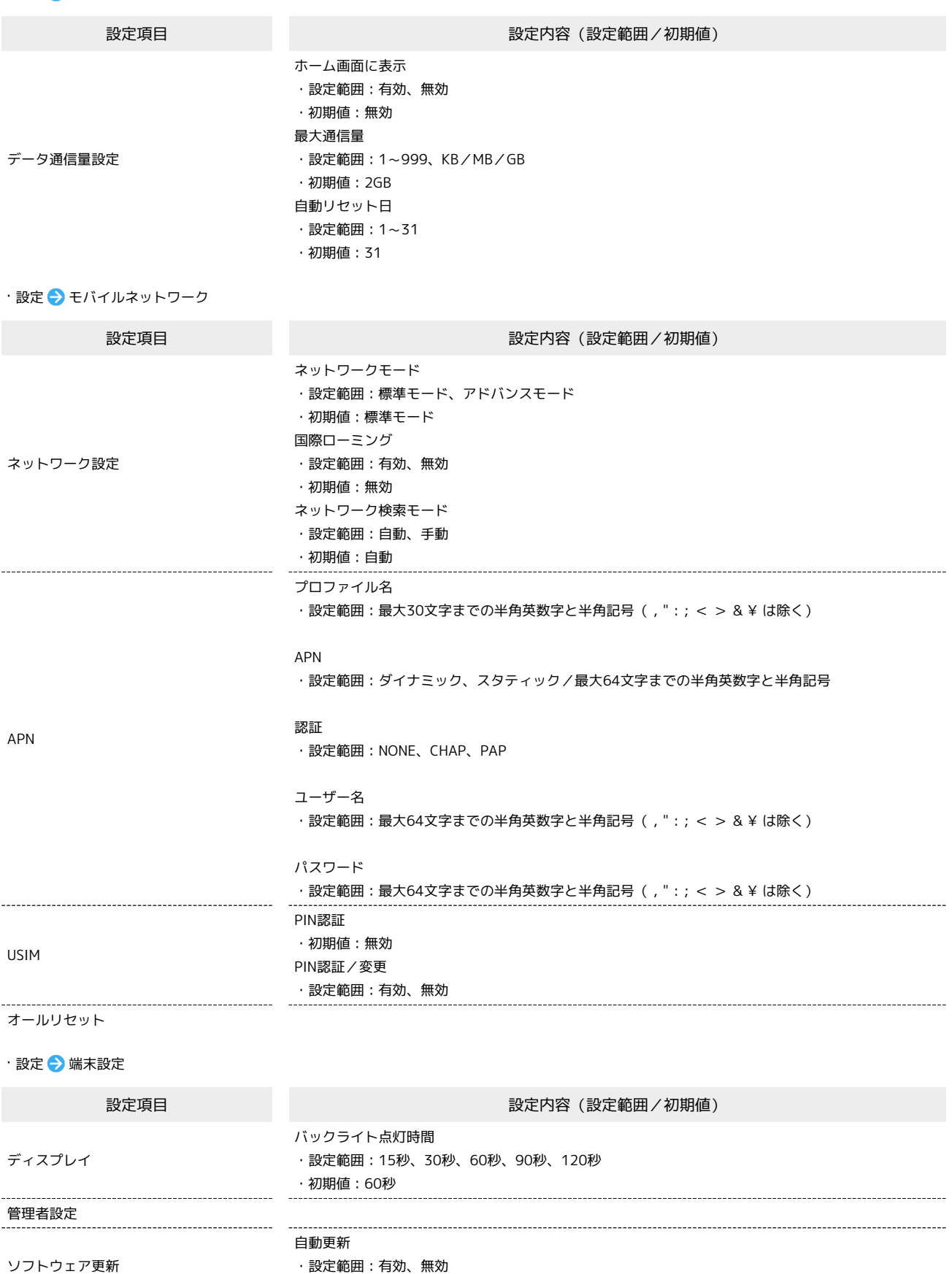

・初期値:有効

# ・設定 ● 詳細設定

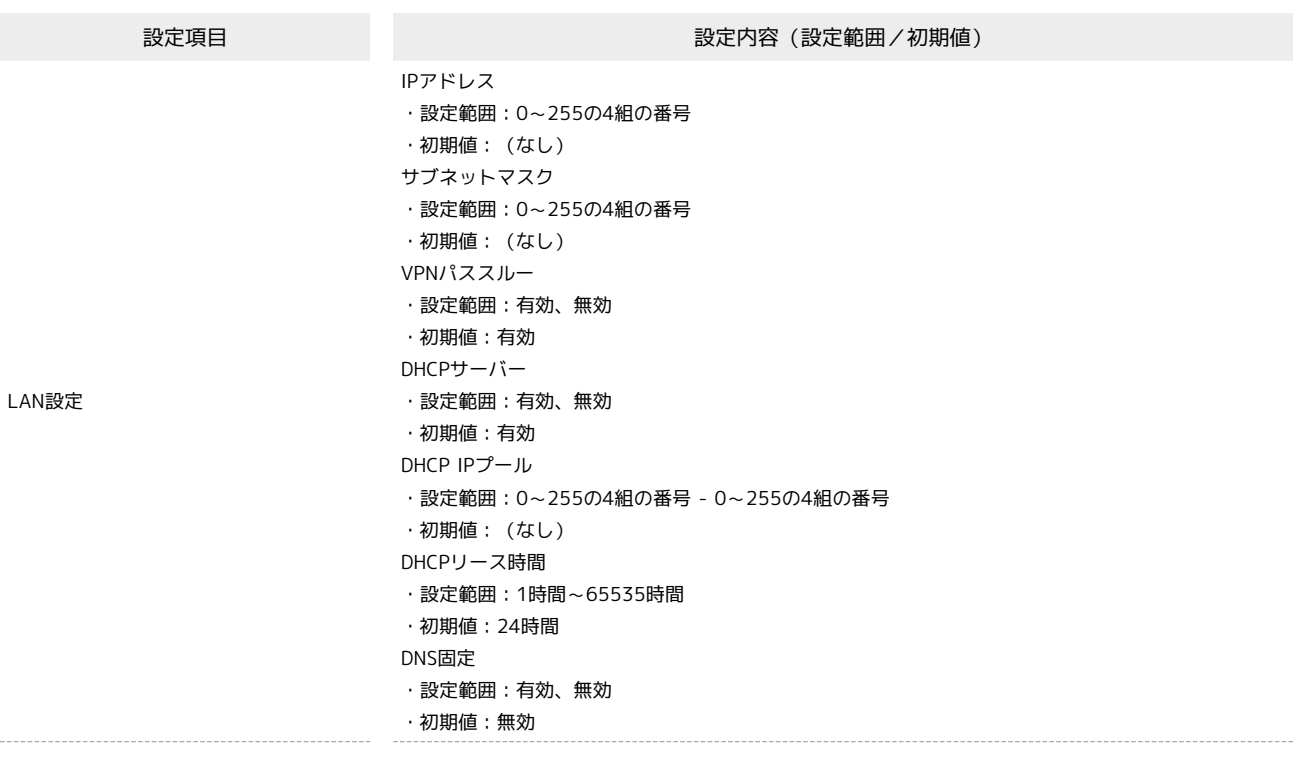

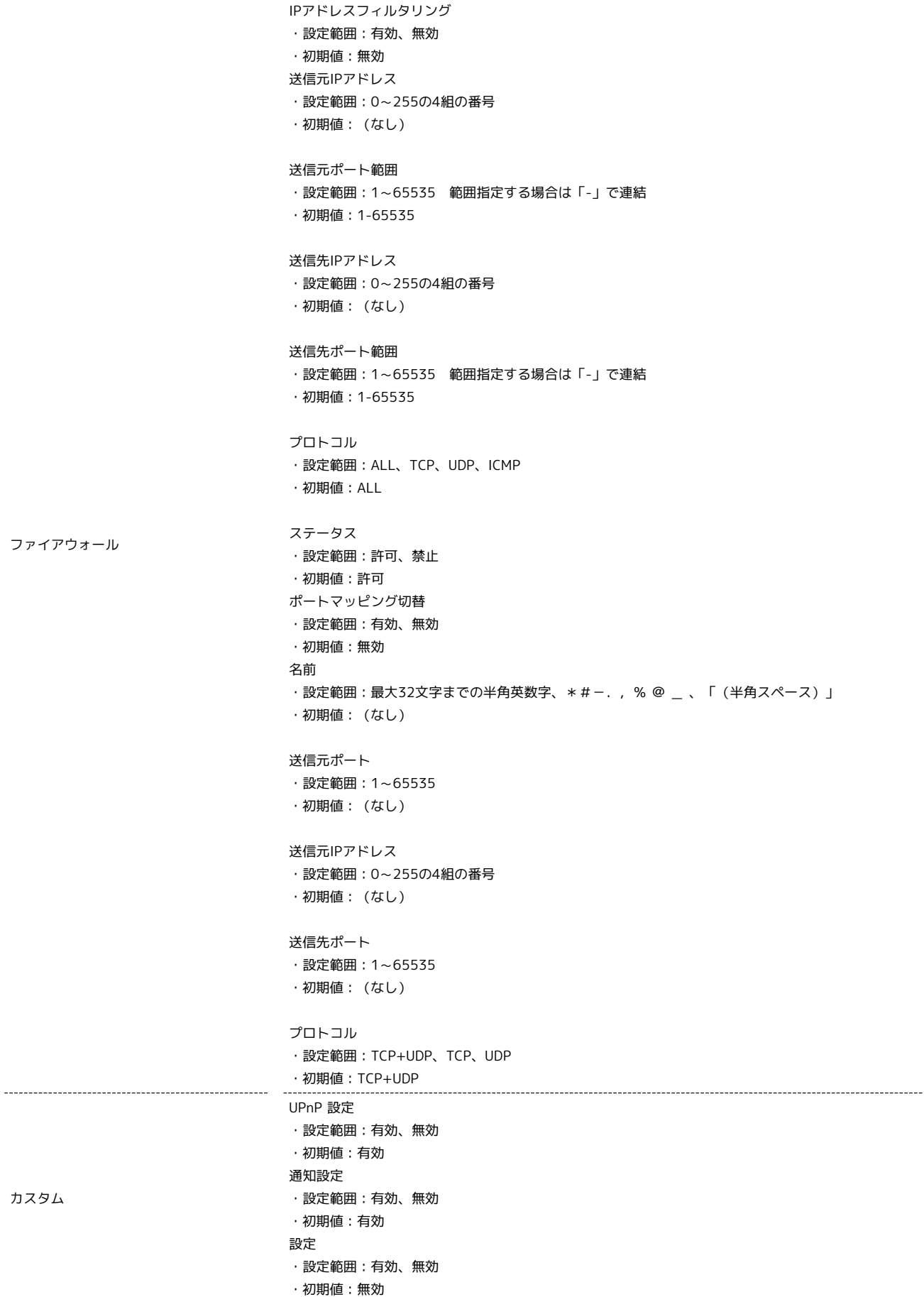

# <span id="page-13-0"></span>用語集

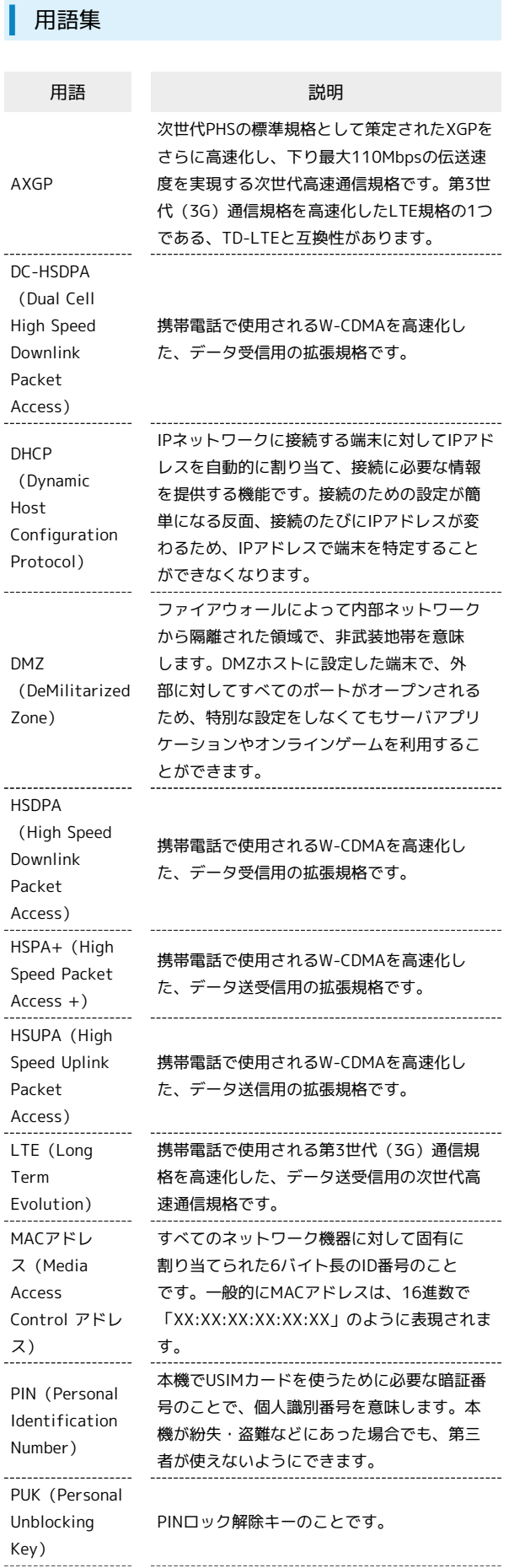

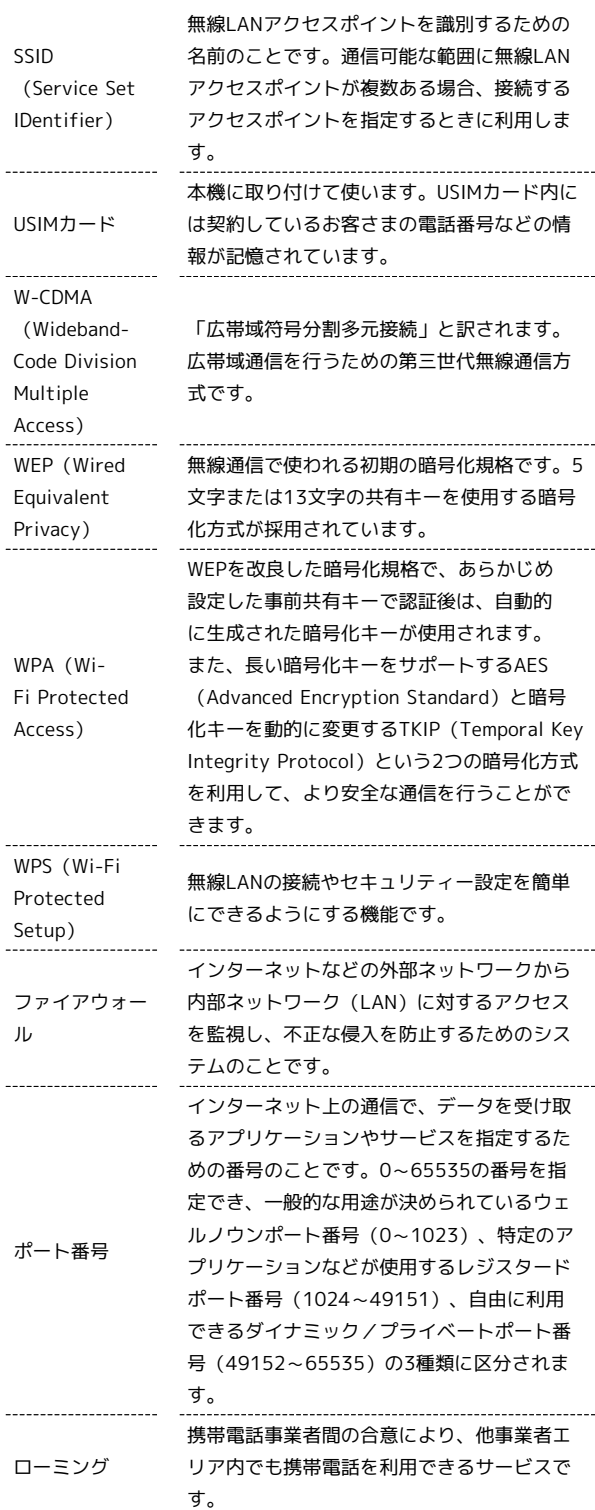

## <span id="page-14-0"></span>保証とアフターサービス

## 保証について

本機をお買い上げいただいた場合は、保証書が付いております。

- ・お買い上げ店名、お買い上げ日をご確認ください。
- ・内容をよくお読みの上、大切に保管してください。
- ・保証期間は、保証書をご覧ください。

### 1 注意

### 損害について

本機の故障、誤作動または不具合などにより、通信などの機会を 逸したために、お客様、または第三者が受けられた損害につきま しては、当社は責任を負いかねますのであらかじめご了承くださ  $\overline{L}$ 

#### 故障・修理について

故障または修理により、お客様が登録/設定した内容が消失/変 化する場合がありますので、大切な内容などは控えをとっておか れることをおすすめします。なお、故障または修理の際に本機に 登録したデータや設定した内容が消失/変化した場合の損害につ きましては、当社は責任を負いかねますのであらかじめご了承く ださい。

### 分解・改造について

本機を分解/改造すると、電波法にふれることがあります。ま た、改造された場合は修理をお引き受けできませんので、ご注意 ください。

## アフターサービスについて

修理を依頼される場合、[お問い合わせ先ま](#page-14-1)たはワイモバイルの各店 舗へご相談ください。その際、できるだけ詳しく異常の状態をお聞 かせください。

- ・保証期間中は保証書の記載内容に基づいて修理いたします。
- ・保証期間後の修理につきましては、修理により機能が維持できる 場合は、ご要望により有償修理いたします。
- る ご不明な点について

アフターサービスについてご不明な点は、ワイモバイルの各店舗 または[お問い合わせ先](#page-14-1)までご連絡ください。

## <span id="page-14-1"></span>お問い合わせ先

お困りのときや、ご不明な点などございましたら、お気軽に下記お 問い合わせ窓口までご連絡ください。

ワイモバイル カスタマーセンター

る お問い合わせ窓口

### 総合窓口(通話料有料)

ワイモバイルの携帯電話から151 一般電話、他社携帯電話から0570-039-151 受付時間 9:00~20:00(年中無休)

### 各種お手続き(通話料無料)

ワイモバイルの携帯電話から116 一般電話、他社携帯電話から0120-921-156 受付時間 自動音声応答にて24時間受付(年中無休)

#### 海外から(通話料有料)

+81-4-4382-0800 受付時間 9:00~20:00(日本時間/年中無休)

## ご注意

・お問い合わせの際に、ワイモバイルの携帯電話の電話番号Aと 暗証番号(新規ご契約時にお客様にてお決めいただいた4桁の 番号)が必要となります。本機の電話番号を確認する方法につ いては、「本機の情報を確認する」を参照してください。

・一部の光電話、IP電話等からはご利用いただけない場合があり ます。ご利用いただけない場合は、「044-382-0810(通話料 有料)」をご利用ください。

ホームページ<http://ymobile.jp/>